# Configuração básica do sistema em pontos de acesso WAP121 e WAP321  $\overline{\phantom{a}}$

## Objetivo

As Configurações do sistema ajudam a configurar as informações usadas para identificar o dispositivo WAP na rede.

Este documento explica a configuração básica das configurações do sistema para os pontos de acesso Cisco WAP121 e WAP321.

#### Dispositivos aplicáveis

WAP121 WAP321

#### Versão de software

1.0.3.4 [WAP121 e WAP321]

## Configuração das configurações do sistema

Etapa 1. Faça login no utilitário de configuração da Web e escolha Administration > System Settings. A página Configurações do sistema é aberta:

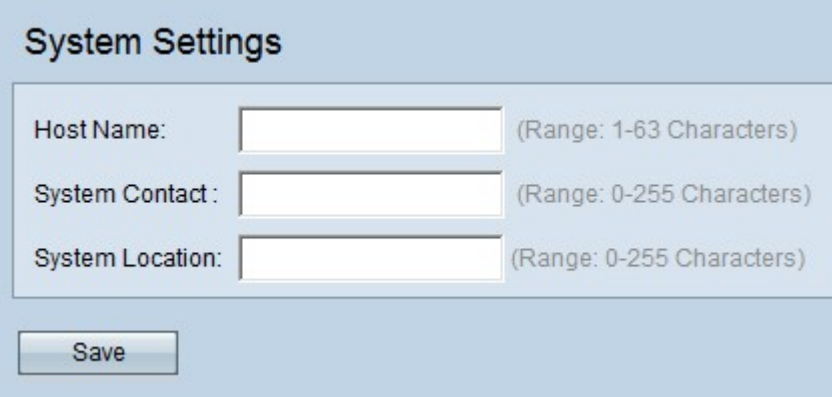

Etapa 2. Insira um nome de host para o dispositivo no campo Host Name (Nome do host). Este é o nome do dispositivo WAP que é atribuído somente pelo administrador. O nome do host é usado para identificar um dispositivo na rede. O nome do host pode ter caracteres alfanuméricos e hífens, mas não deve começar com os hífens. O nome de host padrão é "WAPX", onde X é os últimos 3 dígitos do endereço MAC do WAP.

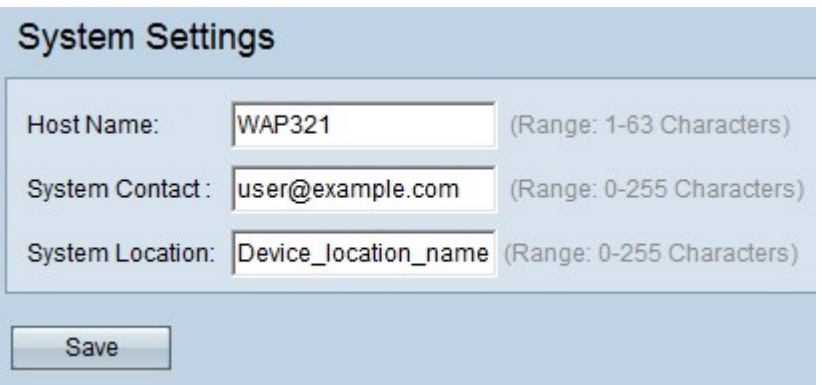

Etapa 3. Insira as informações de contato do ponto de acesso no campo Contato do sistema, como um endereço de e-mail ou número de telefone da pessoa a ser contatado em relação a problemas relacionados ao ponto de acesso. Os detalhes do contato do usuário podem ter até 255 caracteres alfanuméricos e símbolos, além da citação dupla.

Etapa 4. Insira o local ou a área onde o ponto de acesso reside no campo System Location (Localização do sistema). Com base na localização do sistema, será fácil identificar o dispositivo na rede. O nome pode ter até 255 caracteres alfanuméricos e símbolos, além da aspas duplas.

Etapa 5. Clique em Save (Salvar) para salvar as configurações.